# **HOW TO RE-SUBMIT A REJECTED E-FILING**

**Once the e-Filing is rejected by the Clerk of Court's office and the filer receives the email confirmation of rejection -Filer goes into their e-Filing dashboard**

**-Filer selects "Returned"**

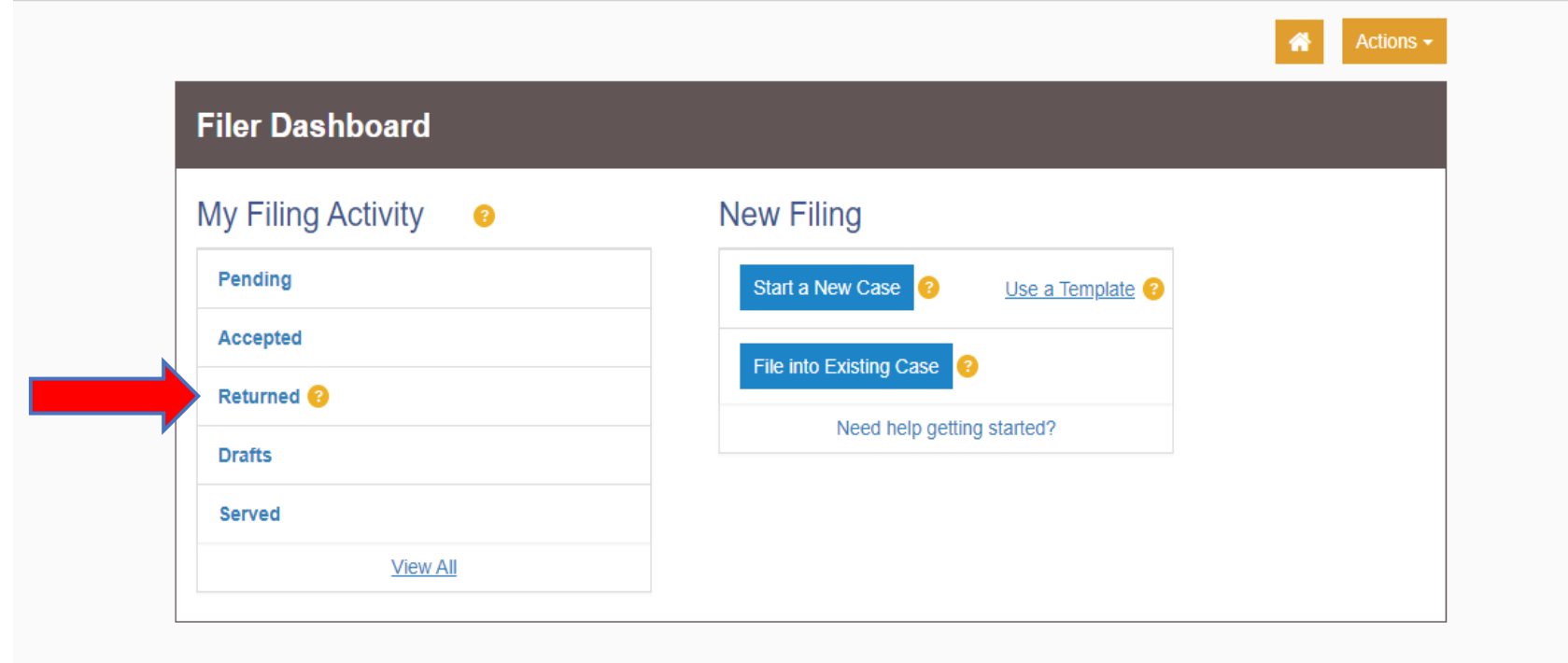

**-Filer will see their Filing History appear**

**-Filer will select the envelope that was rejected**

**-Filer will select "Actions"**

**-Filer will then select "Copy Envelope"**

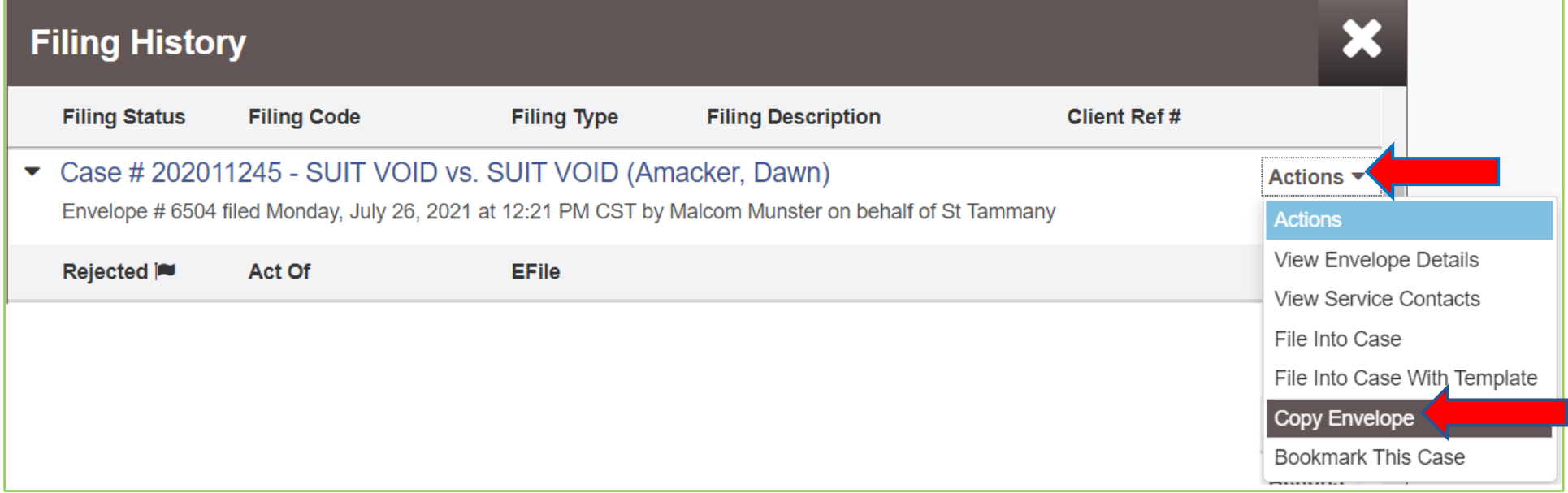

**-Filer will make any corrections needed once the selection of "Copy Envelope" has been selected.**

**-Filer will re-submit their e-Filing.**

**-Filer will see a new envelope number, date, and time.**

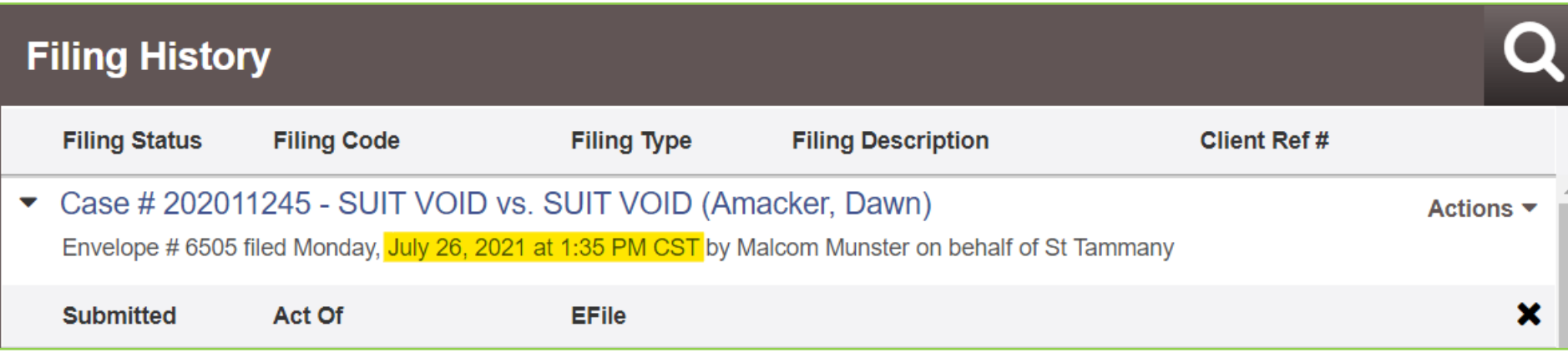

# **CLERK OF COURT**

## **REVIEWER SIDE**

## **-The Deputy Clerk will receive the re-submitted e-Filing for review.**

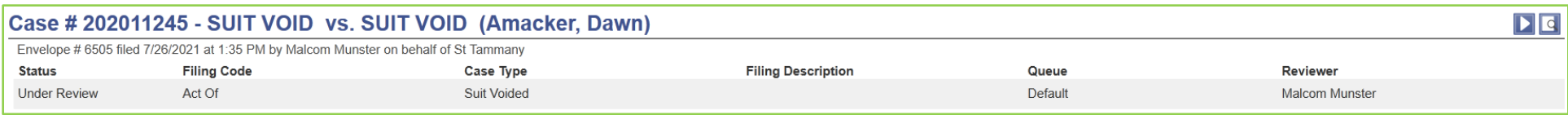

**-The Deputy Clerk will see the yellow bar appear at the top of the filing at the time of review.**

**-The Deputy Clerk will select "Copy Docket Date." You will then see the Docket Date and time as the original submission date.**

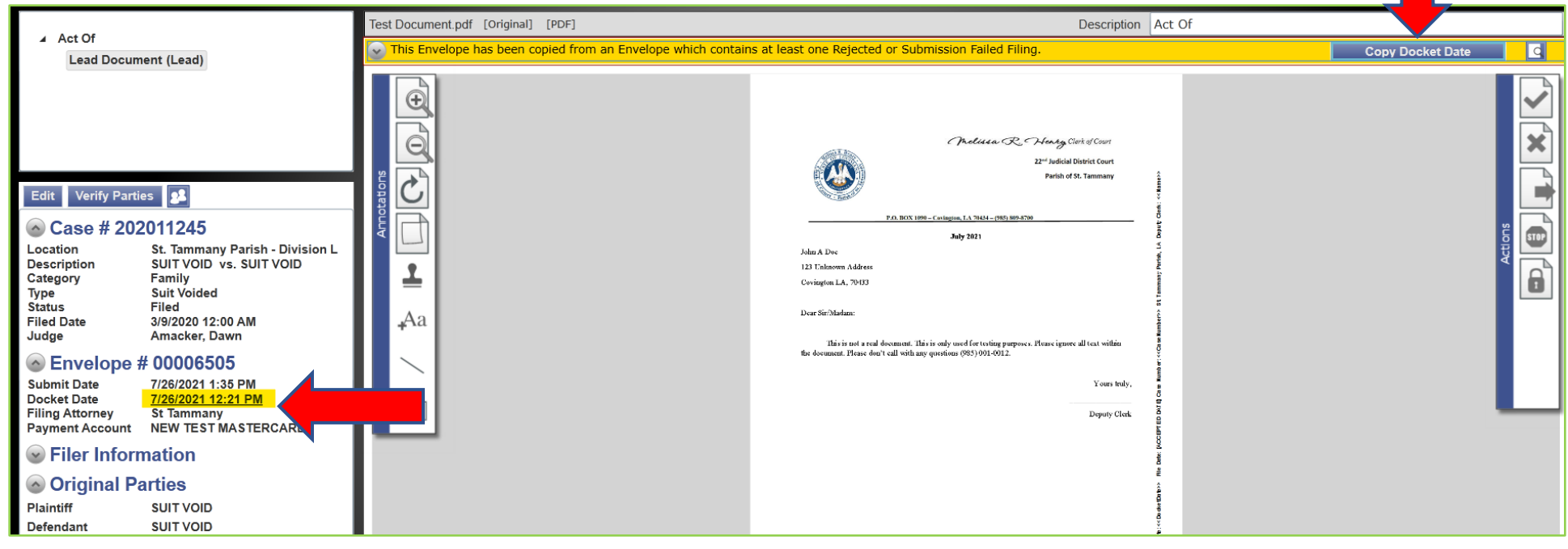

**-Deputy Clerk will review the e-Filing and once accepted, the filer will see the original date and time the envelope was submitted into the eFile system to preserve time delays.**

Dear Sir/Madam:

This is not a real document. This is only used for testing purposes. Please ignore all text within the document. Please don't call with any questions (985) 001-0012.

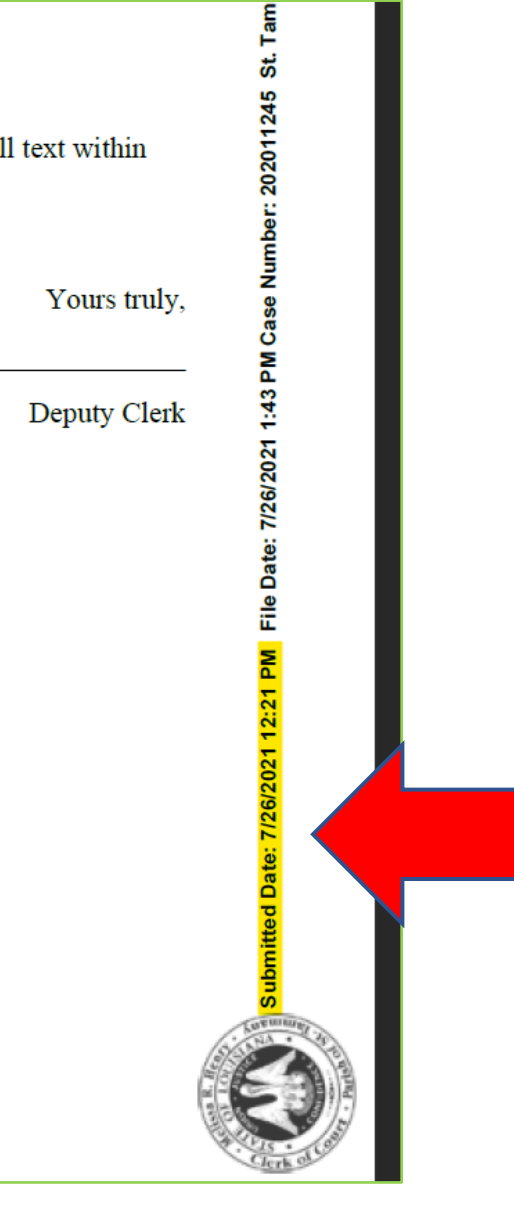

**- Filer will see the "File Date" burned down the right side of the document as the date and time the filing is accepted by the Clerk of Court's office.**

Dear Sir/Madam:

This is not a real document. This is only used for testing purposes. Please ignore all text within the document. Please don't call with any questions (985) 001-0012.

Yours truly,

Deputy Clerk

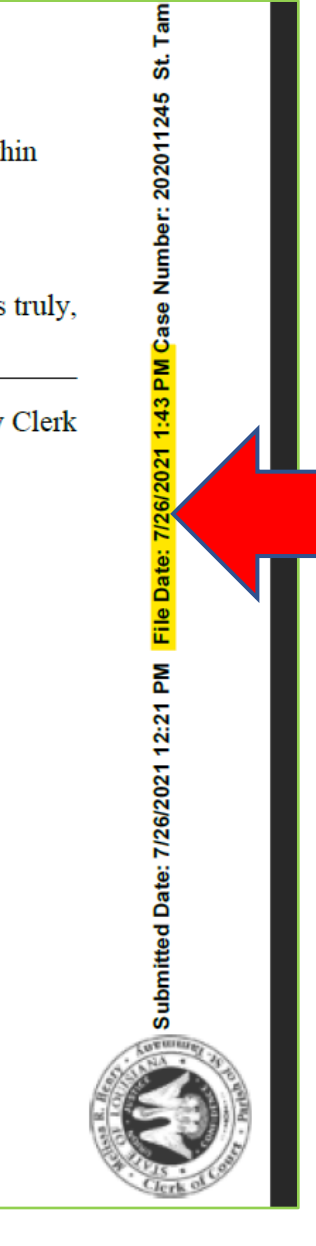

#### **FAQs**

#### **REJECTED E-FILINGS**

Q. How do I preserve my original file date and time if the e-Filing was rejected?

A. Please visit the St. Tammany Parish Clerk of Court website then select "Online Services" where you will see the "How to Re-Submit a Rejected e-Filing" guide in a PDF format for you to print or review. You will follow these quick and easy instructions to preserve your original file date and time.

Q. What reasons would make the reviewer decide my e-Filing had to be rejected?

A. 1. If you choose to e-File using a Waiver account and not a Payment account for a paying party.

2. If the envelope submitted has one PDF document that has multiple documents and/or pleadings and these documents and/or pleadings are not uploaded separately by selecting "Add Another Filing" and uploading the individual PDF's.

\*Per Page Fees for Pleadings and Exhibits/Attachments have different fee amounts as per the statute.

- 3. If the PDF documents in the envelope are not matching the information selected by the attorney. (i.e. Case number, Caption, etc. on document does not match what was selected)
- 4. If the submitted e-Filing should be filed in another parish and the filer selected the wrong parish.
- 5. If the submitted e-Filing has blank pages or missing portions of the filing.
- 6. If the submitted e-Filing does not include the electronic signature or any signature, sound and/or symbol.